# **AIP Console - Troubleshooting**

[AIP Console or AIP Node package will not start](#page-0-0)

➀

**·** [liquibase.lockservice.StandardLockService - Waiting for changelog lock....](#page-0-1)

**Summary**: A list of issues and problems that may occur and how to solve them.

## <span id="page-0-0"></span>AIP Console or AIP Node package will not start

If the AIP Console package or AIP Node package(s) will not start (whether using a Windows Service or batch files to start the packages) the following log files should first be checked to see whether any relevant information has been recorded:

- %PROGRAMDATA%\CAST\AipConsole\AipConsole\logs\webi\_error.log
- $\bullet$ %PROGRAMDATA%\CAST\AipConsole\AipConsole\logs\webi.log
- %PROGRAMDATA%\CAST\AipConsole\AipNode\logs\cmsapi\_error.log
- %PROGRAMDATA%\CAST\AipConsole\AipNode\logs\cmsapi.log

If anything relevant has been recorded and is listed in this page, please follow the remediation instructions below, otherwise, please **[open a ticket with](https://help.castsoftware.com/hc/en-us)  [CAST Support](https://help.castsoftware.com/hc/en-us)** quoting the message from the log.

## <span id="page-0-1"></span>liquibase.lockservice.StandardLockService - Waiting for changelog lock....

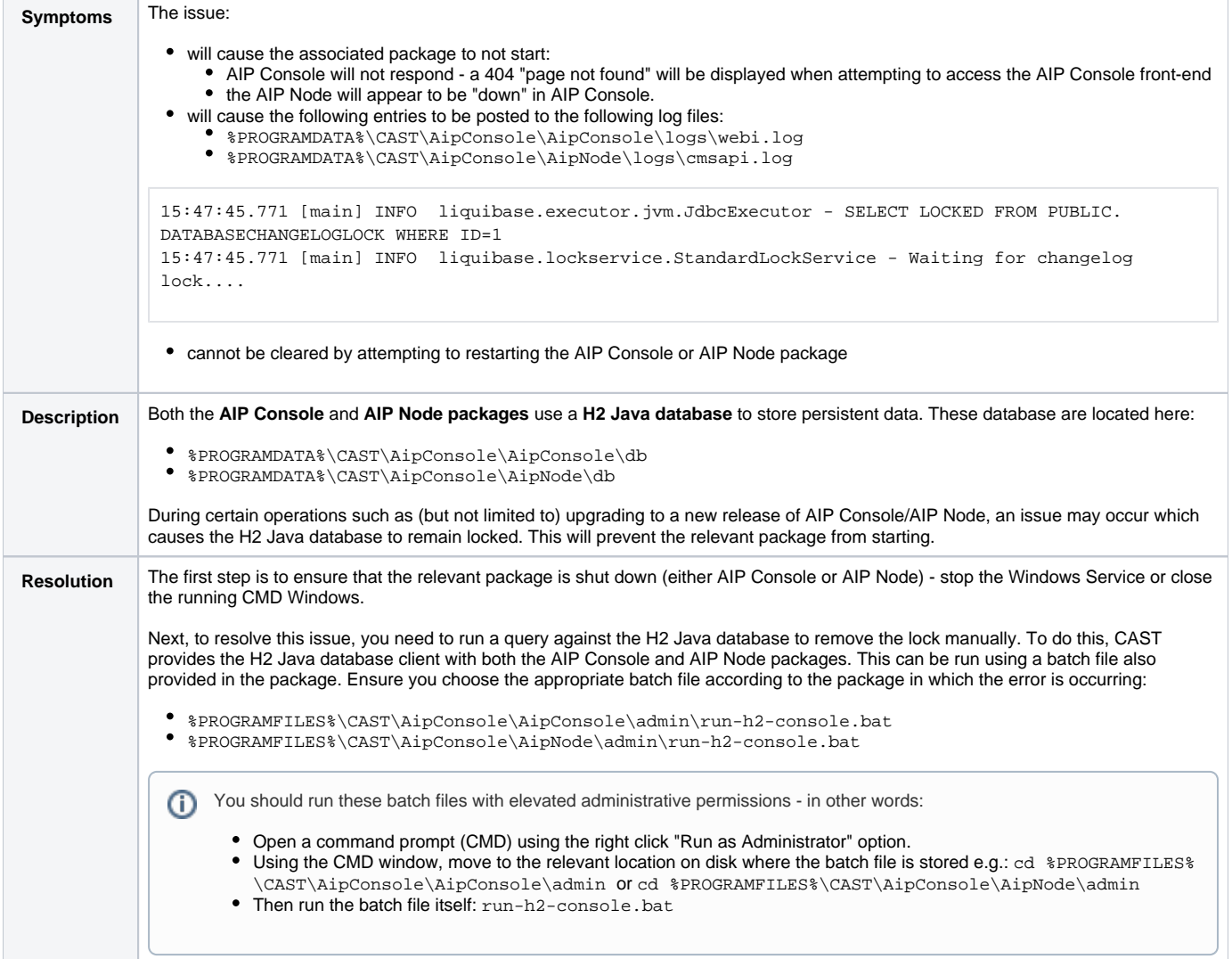

This batch file will launch the following interface in the default browser:

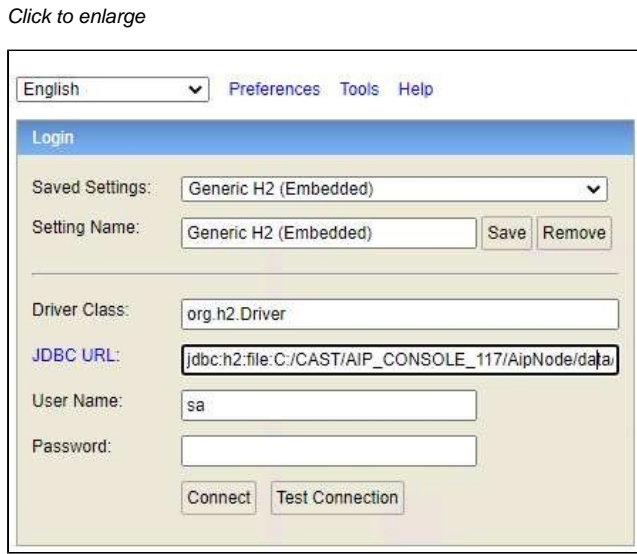

The **JDBC URL** field should already be populated with the correct URL to access the H2 Java database, however, you can check this is correct by opening the following files and searching for the line  $\texttt{spring.datasource}$  .  $\texttt{url:}$ 

%PROGRAMDATA%\CAST\AipConsole\AipConsole\aipConsole.properties

%PROGRAMDATA%\CAST\AipConsole\AipNode\aip-node-app.properties

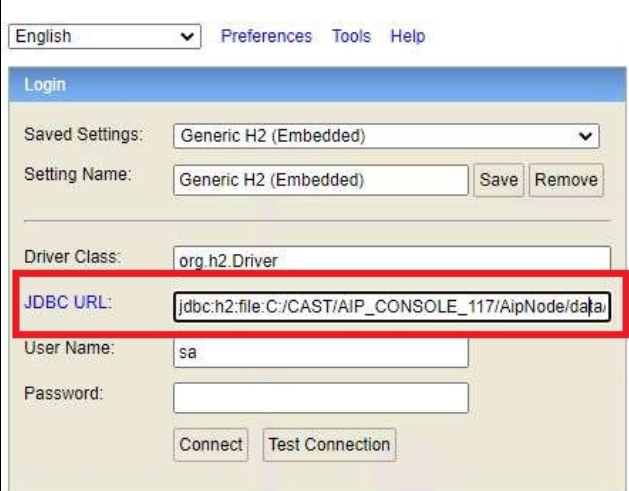

Click **Connect** to connect to the H2 Java database:

Click to enlarge

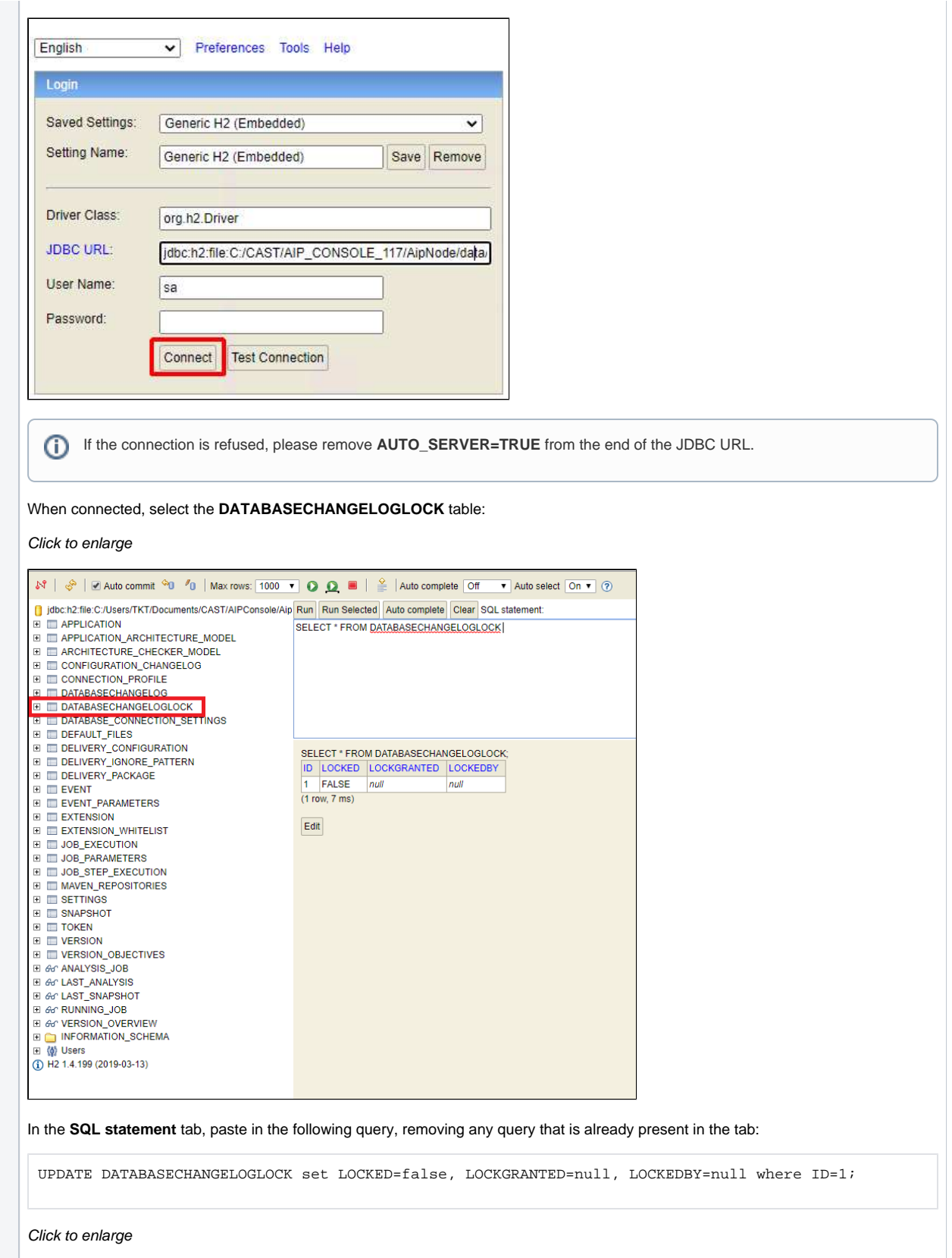

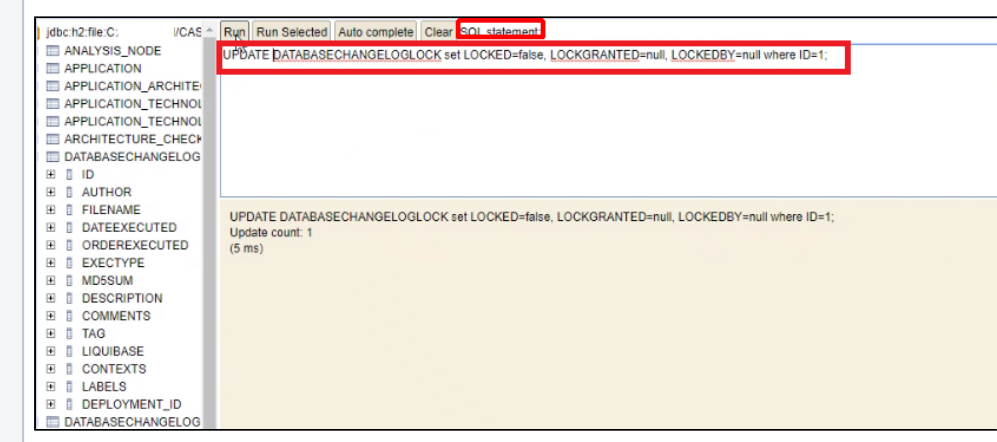

### Now run the query by clicking the **Run** tab:

#### Click to enlarge

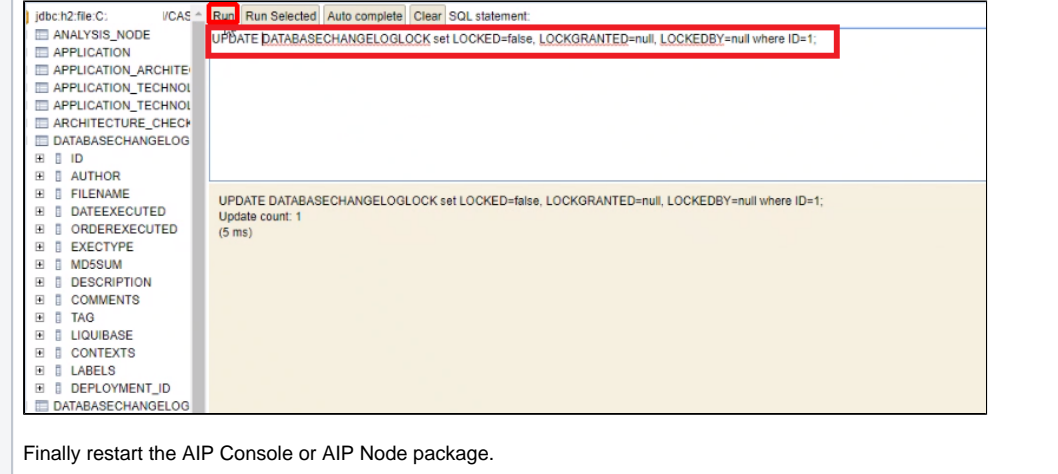